#### NO P.O. BOXES ALLOWED AT CHECKOUT

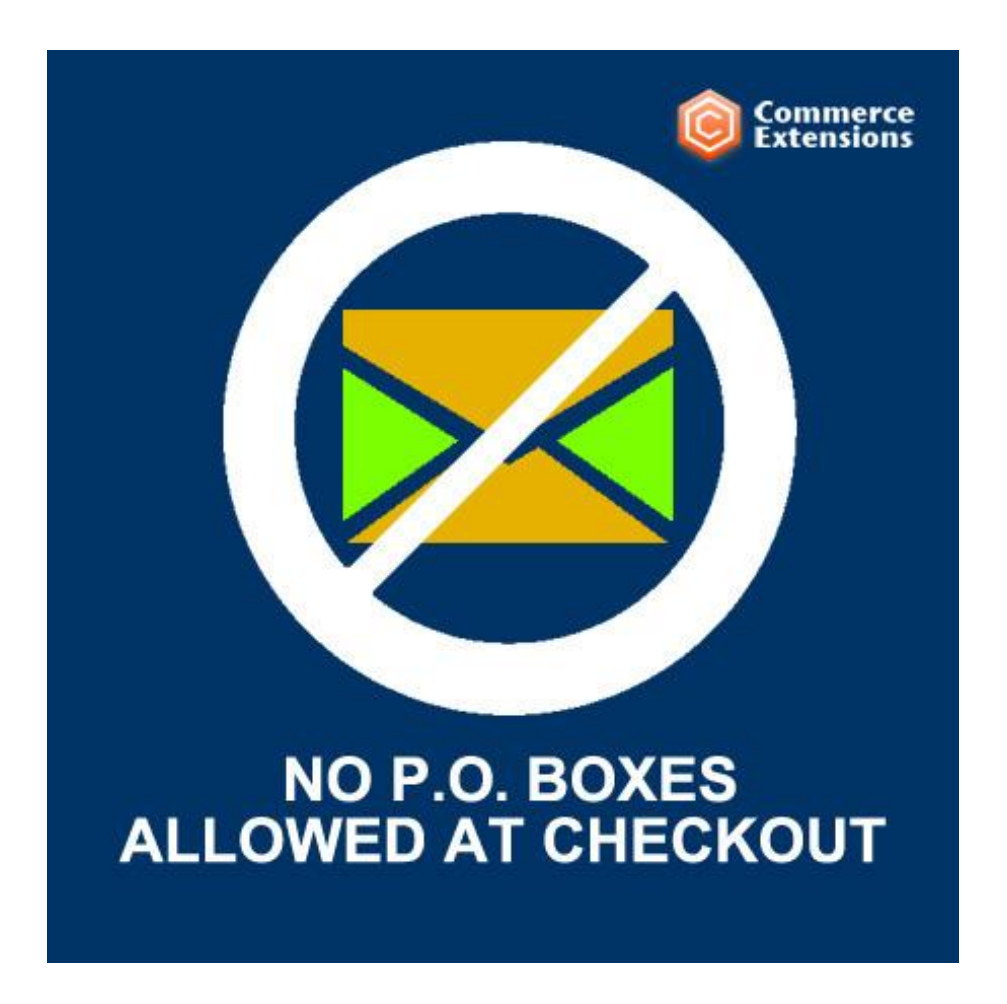

User Guide

## Important Notice

CommerceExtensions reserves the right to make corrections, modifications, enhancements, improvements, and other changes to its products and services at any time and to discontinue any product or service without notice.

Customers should obtain the latest relevant information before placing orders and should verify that such information is current and complete. All products are sold subject to CommerceExtensions terms and conditions of sale supplied at the time of order acknowledgment.

CommerceExtensions warrants performance of its products to the specifications applicable at the time of sale in accordance with CommerceExtensions standard warranty. Testing and other quality control techniques are used to the extent CommerceExtensions deems necessary to support this warranty. Except where mandated by government requirements, testing of all parameters of each product is not necessarily performed.

CommerceExtensions assumes no liability for applications assistance or customer product design. Customers are responsible for their products and applications using CommerceExtensions components. To minimize the risks associated with customer products and applications, customers should provide adequate design and operating safeguards.

CommerceExtensions does not warrant or represent that any license, either express or implied, is granted under any CommerceExtensions patent right, copyright, mask work right, or other CommerceExtensions intellectual property rights relating to any combination, machine, or process in which CommerceExtensions products or services are used. Information published by CommerceExtensions regarding third-party products or services does not constitute a license from CommerceExtensions to use such products or services or a warranty or endorsement thereof. Use of such information may require a license from a third party under the patents or other intellectual property of the third party, or a license from CommerceExtensions under the patents or other intellectual property of CommerceExtensions.

Resale of CommerceExtensions products or services with statements different from or beyond the parameters stated by CommerceExtensions for that product or service voids all express and any implied warranties for the associated CommerceExtensions product or service and is an unfair and deceptive business practice. CommerceExtensions is not responsible or liable for any such statements.

All company and brand products and service names are trademarks or registered trademarks of their respective holders.

# Table of Contents

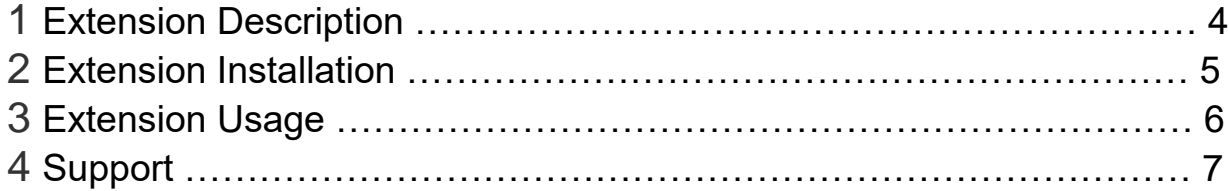

## Extension Overview

This extension will disable P.O. Boxes from being submitted in the address field. Magento will allow you to disable a P.O. Box field but we all know people will try anything and with out this extension you can submit orders with a P.O. Box in the address field of the checkout process. I have also added additional validation for zip code (5 digit or 9 digit) and for phone number to be a standard 10 Digit phone number (123-232-2323). These can be commented out or removed entirely and ive provided some instructions/notes as well. FYI: This will disable P.O Box for JUST SHIPPING ADDRESS.. Current code is setup for just SHIPPING ADDRESS but a simple copy/paste of code will do it for both shipping and billing

## Extension Installation

- 1. Log out from Magento Admin panel if you are logged in
- 2. Unpack the contents of the 'extension' folder from the package file purchased from CommerceExtensions to your Magento root folder
- 3. Log into Magento Admin Panel
- 4. If Cache Control is enabled in Magento go to 'System > Cache Management' section, select 'Refresh' under 'All Cache' drop-down menu and press 'Save Cache Settings'
- 5. Now After uncompressing the no P.O Box package, you should have one folder "app" just ftp this entire folder to your FTP magentgo install.. note ive included some default template files

app\design\frontend\default\default\template\checkout\onepage\\*

these are just the default files with the text "We cannot ship to PO boxes" to them so at checkout you have this text.. these template FILES are **OPTIONAL** and if you have a custom template.. i'd suggest doing this change manually to them if you want that text to be below the address box.

- 6. After moving these folders into their respective locations you should now have:
- 7. /app/code/CommerceExtensions/NopoboxesAllowed/<filesgohere>/ containing the files that have been uploaded/installed.
- 8. /app/design/frontend/default/default OR /app/design/frontend/<yourthemeinuse> - containing the template files to add the verbage "we do not ship to p.o. boxes"
- 9. Once the files are in their respective locations extension is installed and should be working

This also assumed you have only 1 shipping method (could be made to work with many) and that there is only 1 payment method (cash/money order or zero order values) and that you dont require any user information in these fields.

#### Extension Usage

Once the extension is properly installed you will not be allowed to enter a P.O. Box at checkout in the address field you will get a popup message like the one below

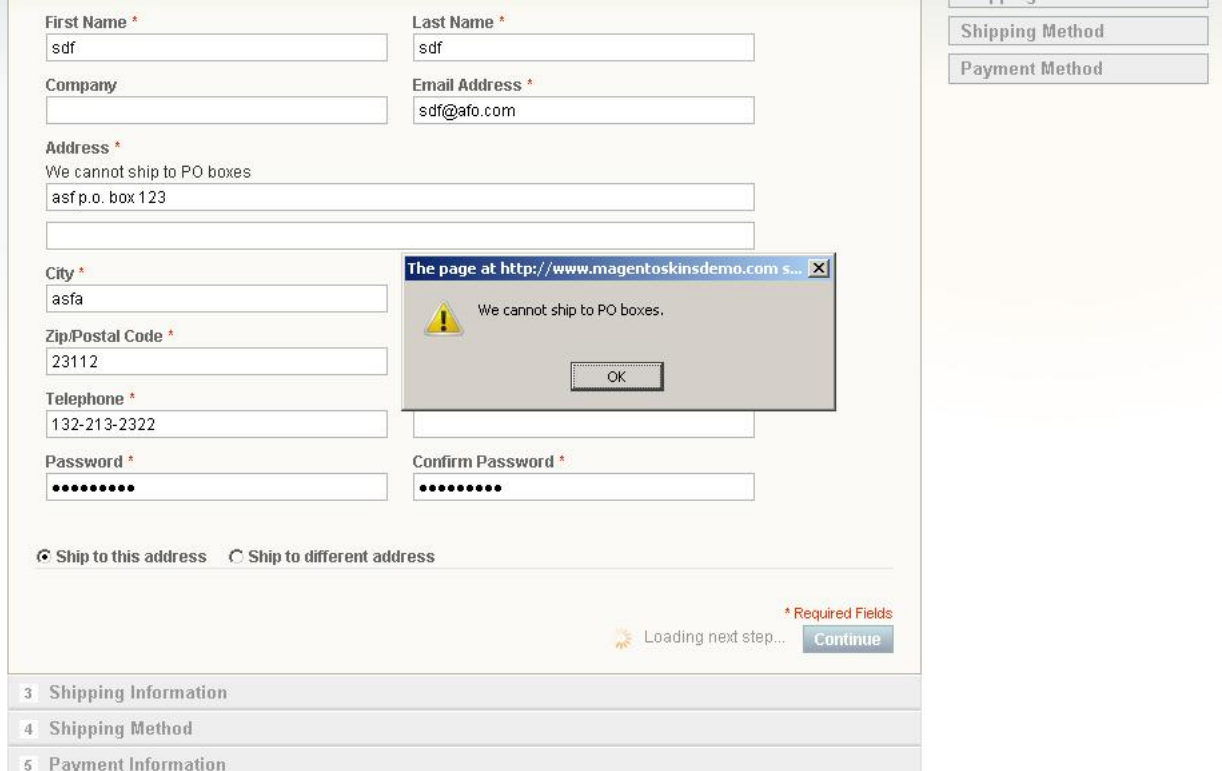

#### You can also enable / disable the feature at anytime.

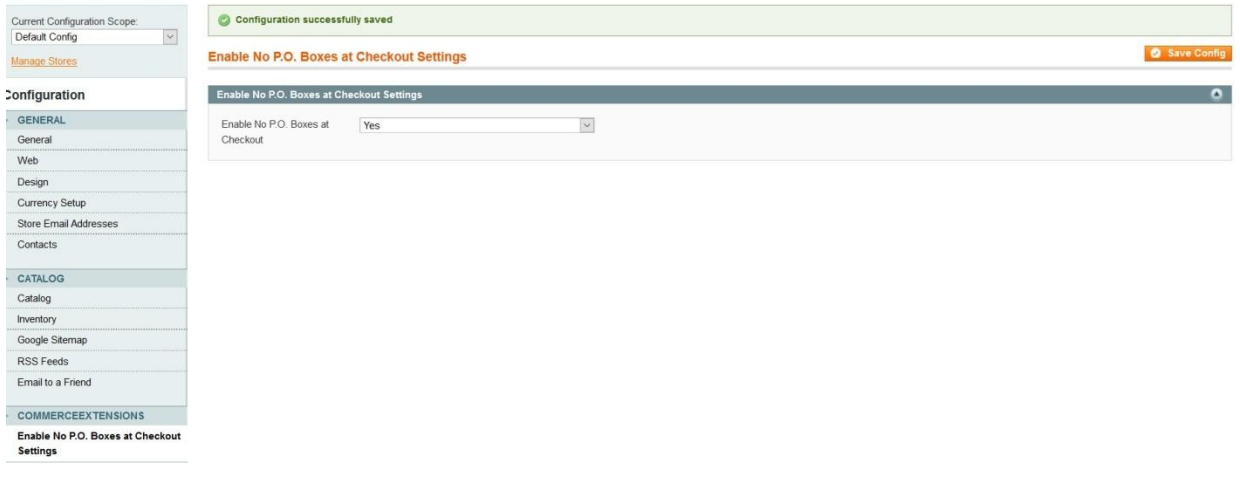

# Support

CommerceExtensions offers only PAID support and 6 months updates for all magento extensions.

If you need paid support related to CommerceExtensions extension usage, feel free to contact me at scottbolasevich@gmail.com